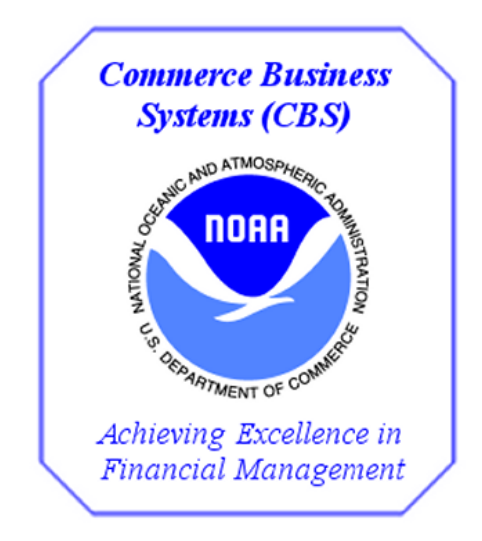

# *NOAA*

# *Commerce Purchase Card System (CPCS) Approving Official Exercises for FY 2017 Training*

# *V 1.0*

### **Changes/Revisions Record**

This is a living document that is changed as required to reflect system, operational, or organizational changes. Modifications made to this document are recorded in the Changes/Revisions Record below. This record shall be maintained throughout the life of the document.

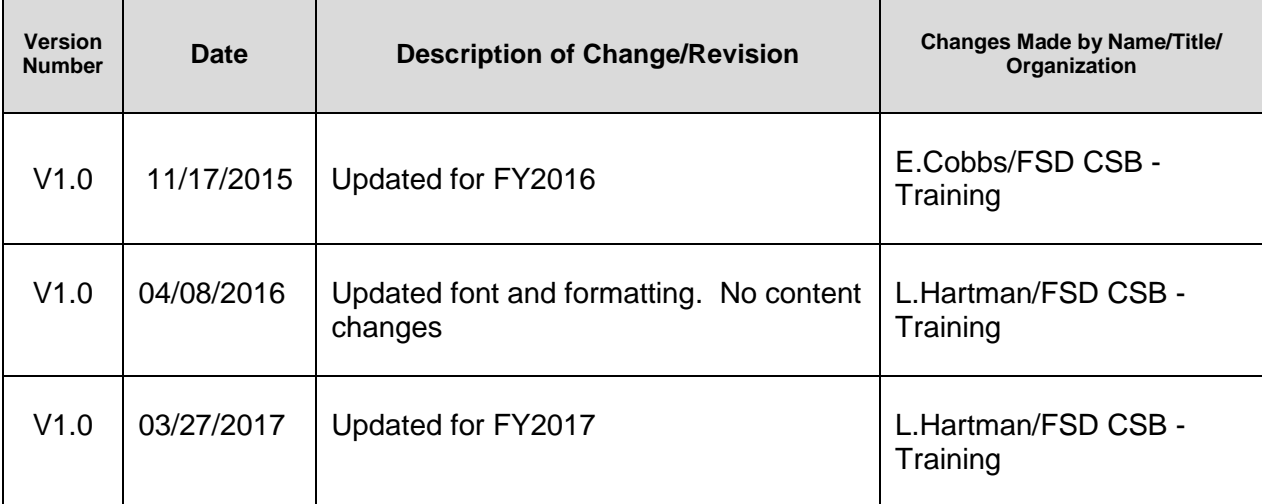

#### **Table of Contents**

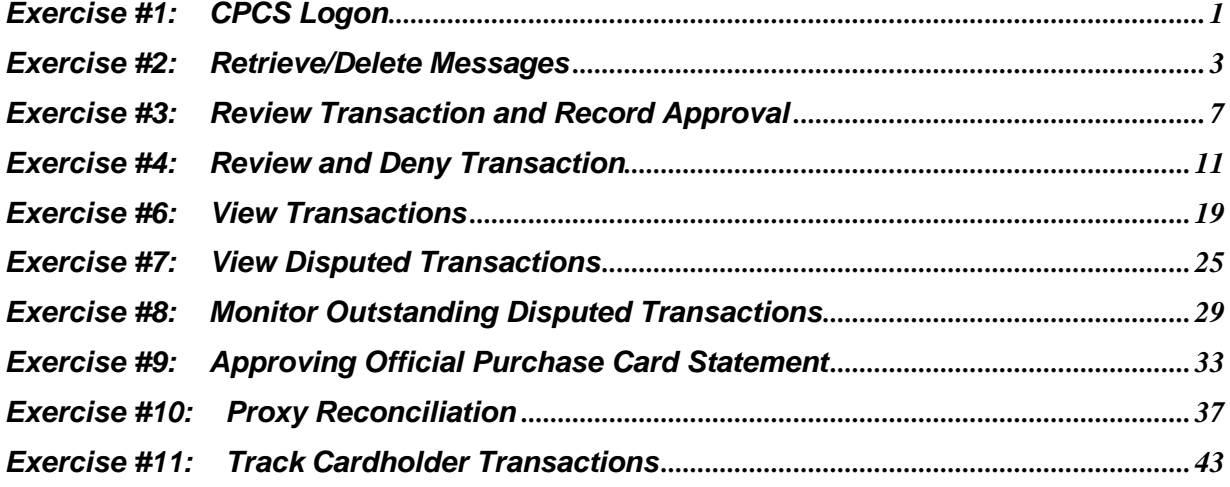

## *Exercise #1: CPCS Logon*

*Objectives:* • Logon to Web Portal

• Access CPCS

*Notes: Use the User ID & Password given to you by the instructor.*

**Instructions:** Execute the following steps:

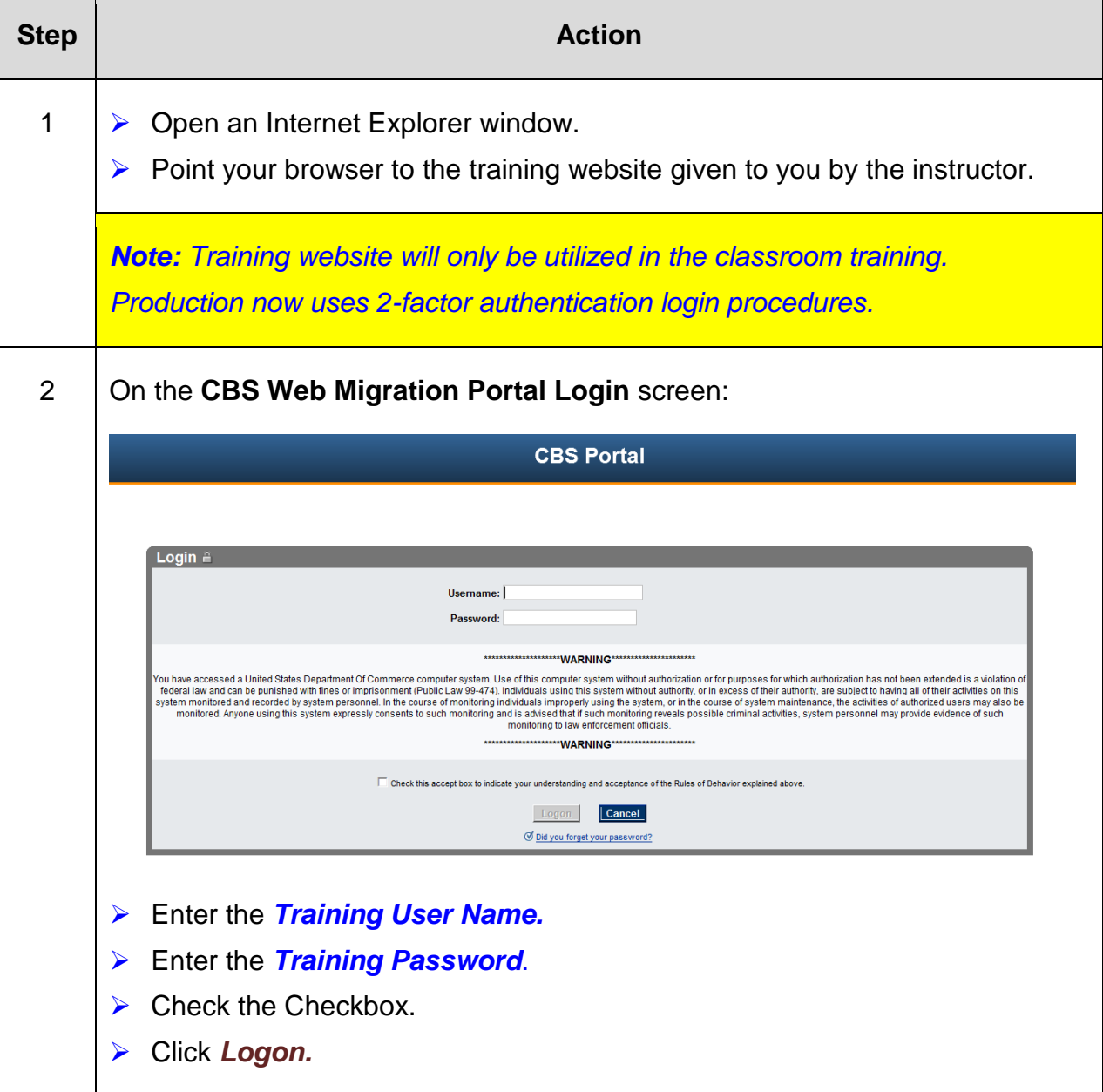

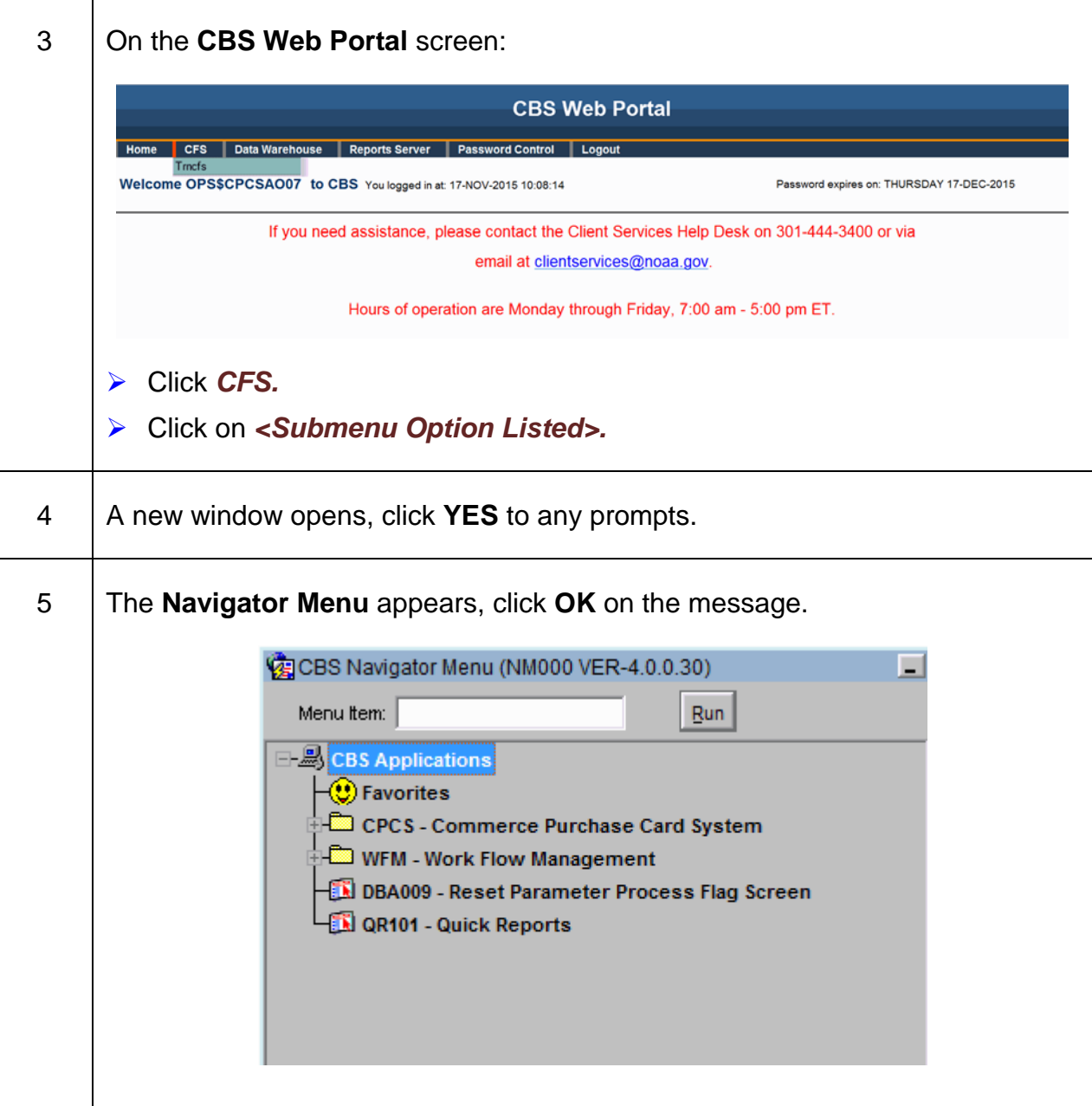

#### *Exercise #2: Retrieve/Delete Messages*

*Objectives:* • Retrieve messages found under Work Flow Management folder

• Delete any obsolete messages.

**Instructions:** Execute the following steps:

In your job as a purchase card approving official, it is helpful to check your messages prior to going in to approve/deny transaction. It is also good practice to delete any message no longer necessary to you.

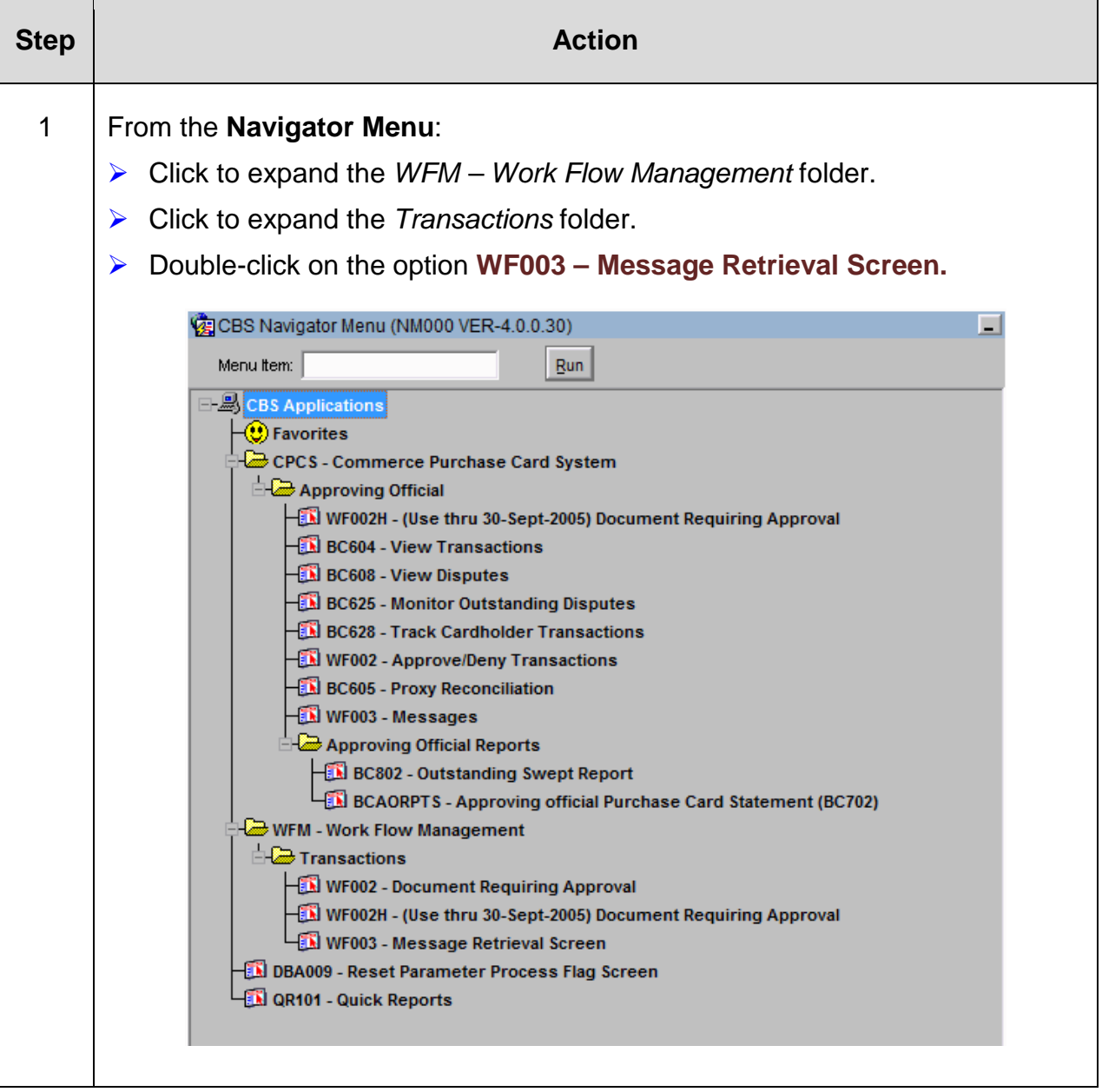

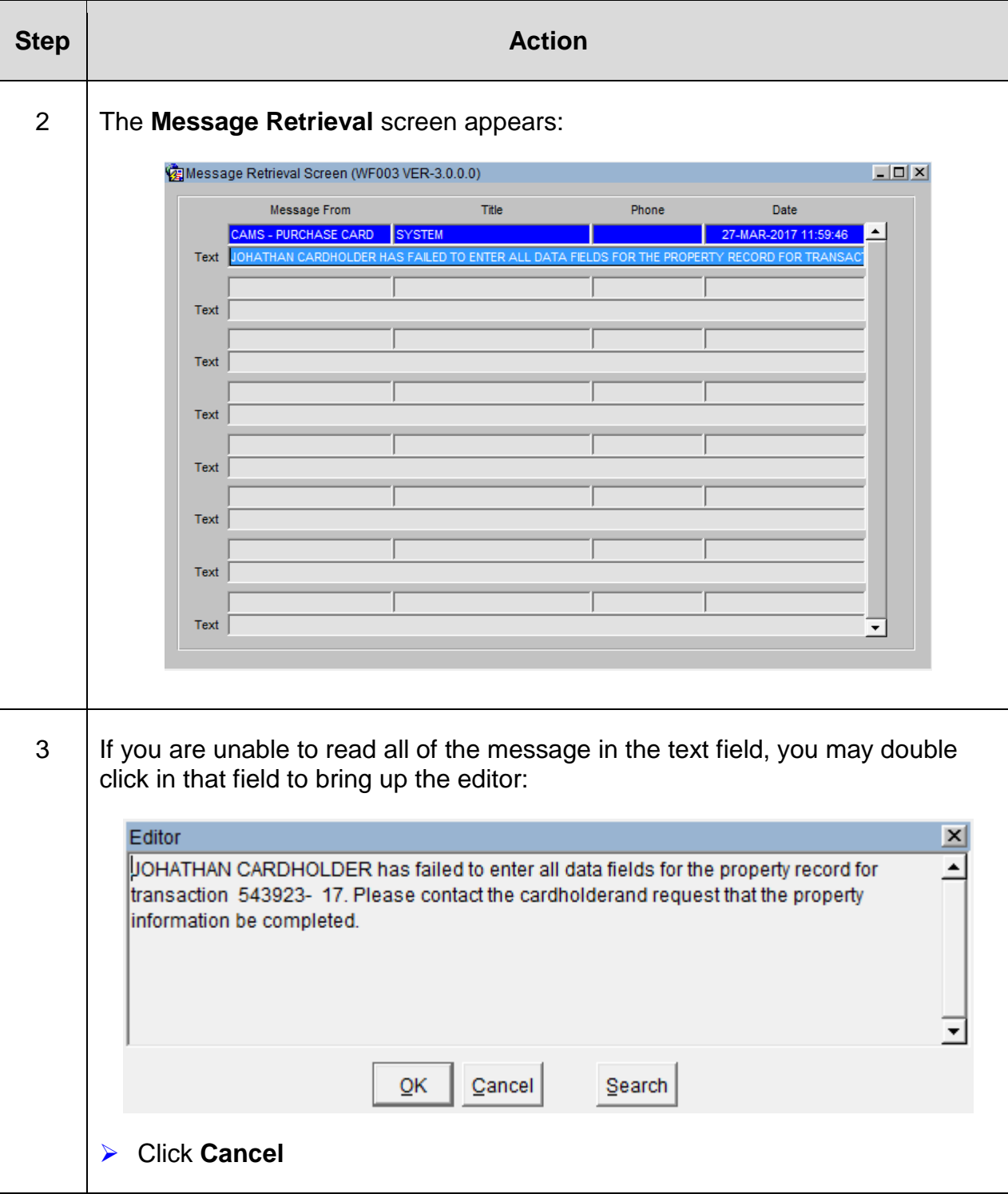

![](_page_10_Picture_69.jpeg)

#### *Exercise #3: Review Transaction and Record Approval*

- **Objectives:** View Transaction Details
	- Approve Transactions

**Instructions:** Execute the following steps:

After reviewing your messages, you now need to go review your cardholder's transactions and approve those that are correctly reconciled.

![](_page_12_Picture_83.jpeg)

![](_page_13_Picture_40.jpeg)

![](_page_14_Picture_96.jpeg)

#### *Exercise #4: Review and Deny Transaction*

- *Objectives:* View Transaction Details
	- Deny Transactions

Instructions: Execute the following steps:

After reviewing your messages, you now need to go review your cardholder's transactions and approve those that are correctly reconciled.

![](_page_16_Picture_84.jpeg)

![](_page_17_Picture_40.jpeg)

![](_page_18_Picture_48.jpeg)

![](_page_19_Picture_69.jpeg)

![](_page_20_Picture_107.jpeg)

#### *Exercise #5: Approve Transaction*

**Objectives:** • Approve Transaction without reviewing information

**Instructions:** Execute the following steps:

After reviewing your messages, you now need to go review your cardholder's transactions and approve those that are correctly reconciled.

![](_page_22_Picture_80.jpeg)

![](_page_23_Picture_74.jpeg)

![](_page_24_Picture_90.jpeg)

**Instructions:** Execute the following steps:

You decide to take a look at all the transactions of your cardholders to see what they still have yet to reconcile.

![](_page_24_Picture_91.jpeg)

![](_page_25_Picture_41.jpeg)

![](_page_26_Picture_44.jpeg)

![](_page_27_Picture_75.jpeg)

![](_page_28_Picture_56.jpeg)

#### *Exercise #7: View Disputed Transactions*

**Objectives:** • View Disputed Transactions

**Instructions:** Execute the following steps:

You decide to take a look at the disputed transactions of your cardholders.

![](_page_30_Picture_73.jpeg)

![](_page_31_Picture_61.jpeg)

![](_page_32_Picture_51.jpeg)

 $\overline{\phantom{0}}$ 

#### *Exercise #8: Monitor Outstanding Disputed Transactions*

*Objectives:* • Monitor Outstanding Disputed Transactions

**Instructions:** Execute the following steps:

You decide to take a look at the outstanding disputed transactions of your cardholders.

![](_page_34_Picture_75.jpeg)

![](_page_35_Picture_38.jpeg)

![](_page_36_Picture_62.jpeg)

![](_page_37_Picture_51.jpeg)

## *Exercise #9: Approving Official Purchase Card Statement*

![](_page_38_Picture_85.jpeg)

![](_page_38_Picture_86.jpeg)

![](_page_39_Picture_49.jpeg)

![](_page_40_Picture_54.jpeg)

![](_page_41_Picture_78.jpeg)

#### *Exercise #10: Proxy Reconciliation*

*Objectives:* • Reconcile transactions for the cardholder

**Instructions:** Execute the following steps:

Your cardholder has been hospitalized and you need to get their cards reconciled. You then go in and reconcile the outstanding transaction.

![](_page_42_Picture_73.jpeg)

![](_page_43_Picture_39.jpeg)

![](_page_44_Picture_100.jpeg)

![](_page_45_Picture_57.jpeg)

![](_page_46_Picture_60.jpeg)

![](_page_47_Picture_59.jpeg)

#### *Exercise #11: Track Cardholder Transactions*

*Objectives:* • Reconcile transactions for the cardholder

**Instructions:** Execute the following steps:

As an Approving Official you have the ability to track your cardholder's transactions. But only those cardholders assigned to you. There is a current issue that affects those that hold the role of both cardholder and Approving Official. Approving Officials can use this function to see where the transactions are in the CPCS process.

![](_page_48_Picture_87.jpeg)

![](_page_49_Picture_38.jpeg)

![](_page_50_Picture_41.jpeg)

![](_page_51_Picture_36.jpeg)

![](_page_52_Picture_77.jpeg)